# **Release Notes - MC18 Android KK - BSP v02.13.0312 - HotFix CFE v00.02 Package**

*[Introduction](file:///C/Users/ekite/Downloads/Div1) Component Description and Version [Fixes/Patches Included](#page-1-0) [Package Details](#page-2-0) [Device Compatibility](#page-2-0) [Installation Requirements](#page-2-0) [Installation Instructions](#page-2-0) [Release Date](#page-3-0)*

### *Introduction*

HotFix CFE (Cumulative Fixes from Engineering) Package contains multiple SPR Hotfixes into a single package. The HotFix CFE Package helps the end users to keep up to date with all the SPR Hotfixes for given product software release / revision.

HotFix CFE package is validated only by engineering validation team and the package follows Zebra Technologies HotFix Package Policy. Click here to view HotFix Package Policy. [HotFix Support Policy](https://www.zebra.com/us/en/support-downloads/software/hotfix-support-policy.html)

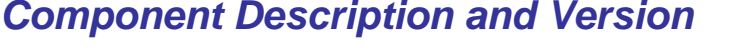

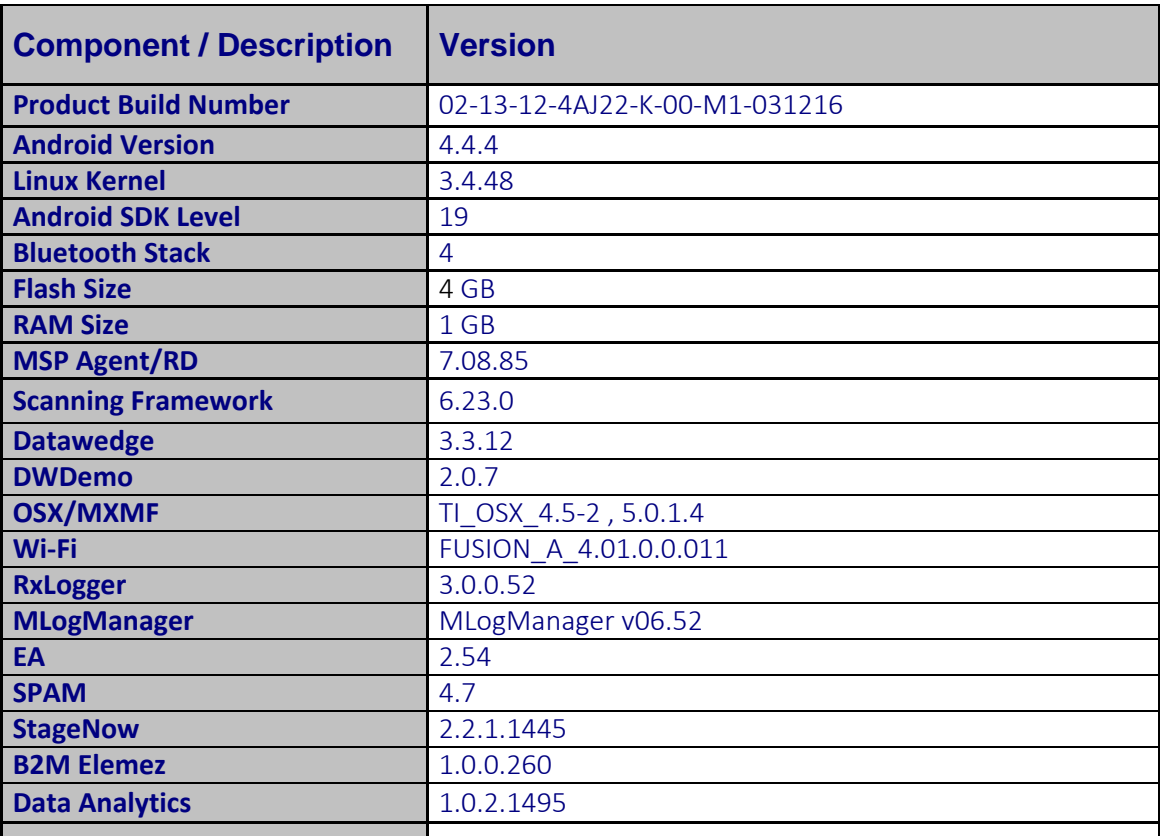

<span id="page-1-0"></span>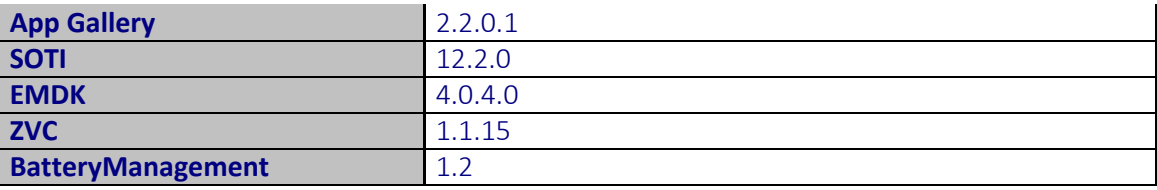

## *Fixes/Patches Include*

#### **Fixes Included:**

The CFE Package **CFE-MC18xx-K-V0-031216\_N\_00\_02.zip** file includes the following HotFixes:

SPR29874 - Fixed an issue wherein SSL handshake causing network failure after firmware upgrade.

SPR29931 - Resolved an issue wherein Cradle Serial Interface was receiving extra byte which was causing reporting wrong cradle ID.

SPR30400 - Improved configurability option to disable/enable "the network might be monitored by 3rd party" alert that gets displayed upon installing user certificates.

SPR29787 - Fixed an issue wherein placing of wild card characters at the middle or end of the URL string was not allowed.

SPR30157 - Fixed an issue wherein device experienced reboot due to null pointer dereference.

SPR29735 - Fixed an issue wherein few devices used to get into continuous reboots upon upgrading to KK from JB.

SPR31174 - Fixed an issue whereby a system warning related to improper battery removal pops up after device reboot.

SPR31408 - Resolved an issue wherein sleep function did not work when the device has been cradled after it has been turned on.

SPR31006 - Resolved an issue wherein the Battery was not recognized by the device as there was a break in the communication between OS and EA firmware.

#### **Patches included:**

Critical Security Patch : CVE-2015-1805

This HotFix CFE package **CFE-MC18xx-K-V0-031216** N 00 02.zip obsoletes the following HotFix CFEs:

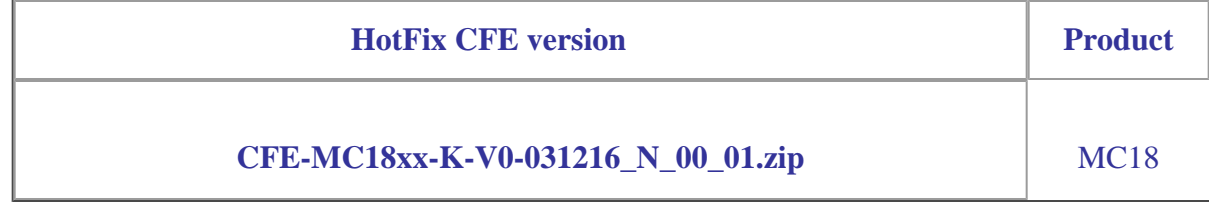

# <span id="page-2-0"></span> *Package Details*

**CFE-MC18xx-K-V0-031216\_N\_00\_02.zip**

## *Device Compatibility*

This HotFix CFE Package software release has been approved for use with the following Zebra devices.

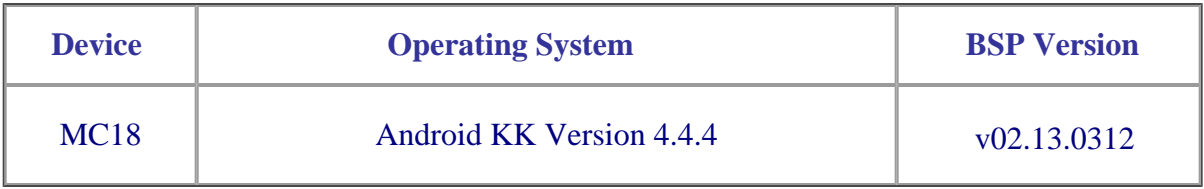

### *Installation Requirements*

This SW is intended for the MC18 device running on 02-13-12-4AJ22-K-00-M1-031216 build only.

### *Installation Instructions*

1. Connect device to PC via USB (note, PC must support MTP).

2. On your PC you should see an internal and external USB mass storage drive (SD card) appears in the File Explore and copy "**CFE-MC18xx-K-V0-031216 N 00 02.zip**" file to any storage.

- 3. Press and hold the Power button on the device until the Device options menu appears.
- 4. Tap on Reset to reboot the device.
- 5. When the device is rebooting hold the gun scan trigger to enter Recovery update mode.
- 6. When the Recovery Mode home screen (Android logo) appears then release the gun scan trigger.
- 7. Use keypad arrow keys to select appropriated storage.
- 8. Press keypad Enter key to select the option.
- 9. Use keypad arrow keys to select update zip file "**CFE-MC18xx-K-V0-031216\_N\_00\_02.zip**".
- 10.Press keypad Enter key to select the update zip file "**CFE-MC18xx-K-V0-031216\_N\_00\_02.zip**".
- 11.Press keypad Enter key to select "reboot system now" to reboot the device.

12.There are two ways to Check the Android Patch Level after install the CFE package in the device,

- Settings->About Device-> Zebra Patch Version : **CFE-MC18xx-K-V0-031216\_N\_00\_02**
- Run "getprop persist.sys.cfe.patchver" command in ADB Shell.

# <span id="page-3-0"></span>*Release Date*

Apr, 2017